# **Подсистема учета проектов в программе «1С:Бухгалтерия 3.0» «СофтМарк: Проекты»**

**Краткое описание**

Разработка ООО «СофтМарк», Москва, 2018 – 2024 г.

## **Оглавление**

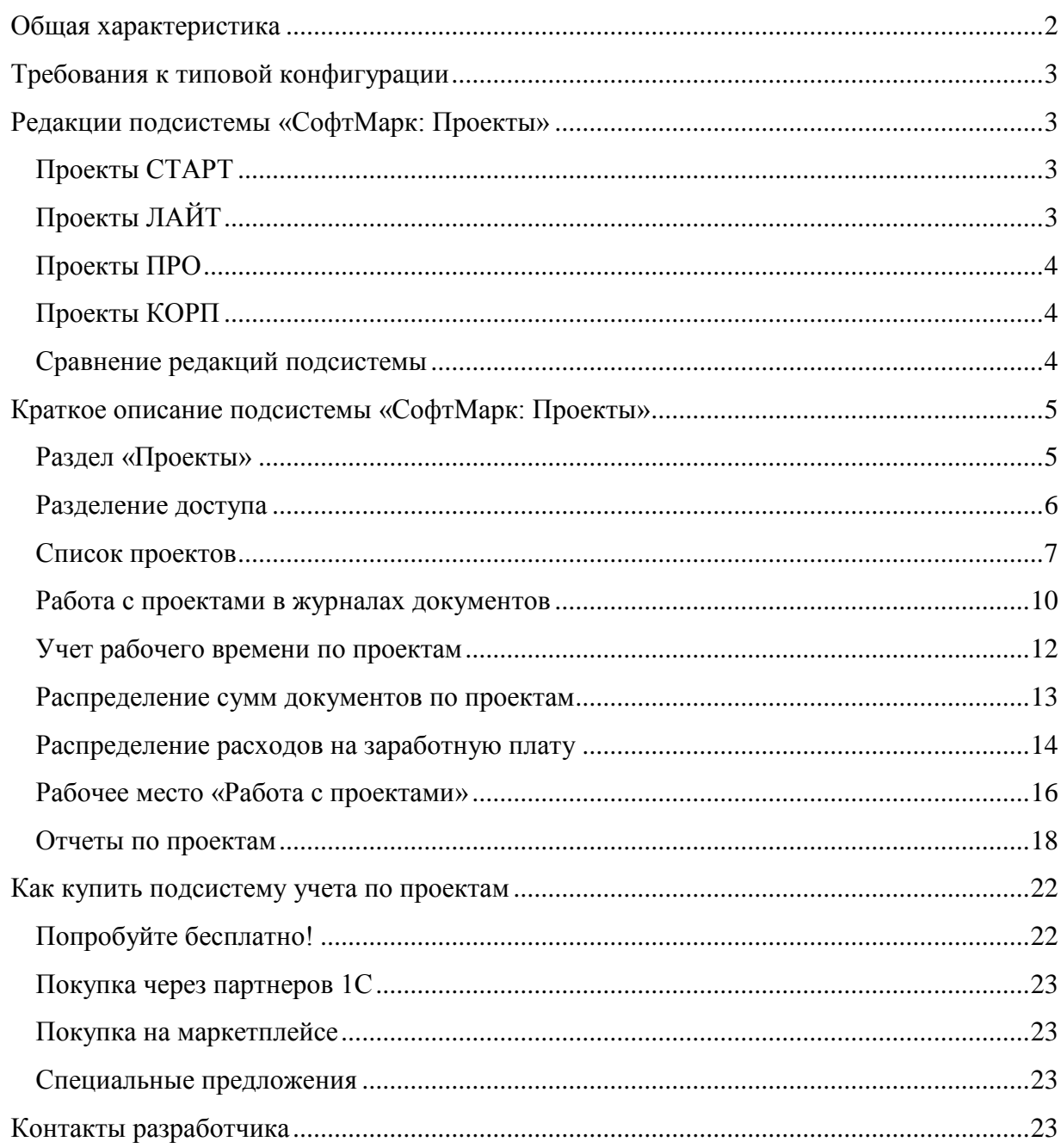

## <span id="page-1-0"></span>Общая характеристика

Подсистема «СофтМарк: Проекты» предназначена для автоматизации управленческого учёта хозяйственных операций в разрезе проектов. В неё входят справочники, регистры, расширения, обработки, отчеты, расширяющие возможности типовой конфигурации «1С:Бухгалтерия 3.0».

Подсистема позволяет:

- Вести список проектов.
- Устанавливать соответствие хозяйственных операций проектам.
- Формировать реестры и журналы документов с пометкой о том, к какому проекту относятся документы.
- Показывать движение денежных средств и товарно-материальных ценностей по проектам.
- Подсчитывать доходы и расходы по каждому проекту.

## <span id="page-2-0"></span>**Требования к типовой конфигурации**

Подсистема «СофтМарк: Проекты»:

– предназначена для работы с типовой конфигурацией «1С:Бухгалтерия 3.0» версий ПРОФ и КОРП;

– НЕ предназначена для работы с базовой версией типовой конфигурации и в сервисе 1С:ФРЕШ.

## <span id="page-2-1"></span>**Редакции подсистемы «СофтМарк: Проекты»**

Существует несколько редакций (выпусков) подсистемы. Список выпусков в порядке увеличения функциональных возможностей:

## Расширения: **СТАРТ –> ЛАЙТ –> ЛАЙТ КОРП**

Доработки типовой конфигурации: **ПРО –> КОРП**

## <span id="page-2-2"></span>**Проекты СТАРТ**

Обычное расширение, без распределения сумм одного документа по разным проектам.

## <span id="page-2-3"></span>**Проекты ЛАЙТ**

Расширение с распределением сумм документов по проектам, используется механизм расширения данных. В поставку, помимо расширения, входят внешние обработки.

Редакция «Проекты ЛАЙТ» поставляется в 2-х вариантах:

- 1. Для «1С:Бухгалтерии» версий ПРОФ и КОРП без учета подразделений.
- 2. Для «1С:Бухгалтерии КОРП» с учетом подразделений. Редакция «ЛАЙТ КОРП».

## <span id="page-3-0"></span>**Проекты ПРО**

Доработка типовой конфигурации. Эта редакция подсистемы предполагает изменение типовой конфигурации "1С:Бухгалтерия". Она хороша тем, что позволяет легко доработать подсистему. Но требует профессионального подхода, в том числе со стороны специалистов 1С.

## <span id="page-3-1"></span>**Проекты КОРП**

Редакция «Проекты КОРП» предназначена для работы с «1С:Бухгалтерией КОРП» и отличается от редакции «Проекты ПРО» учетом подразделений.

## <span id="page-3-2"></span>**Сравнение редакций подсистемы**

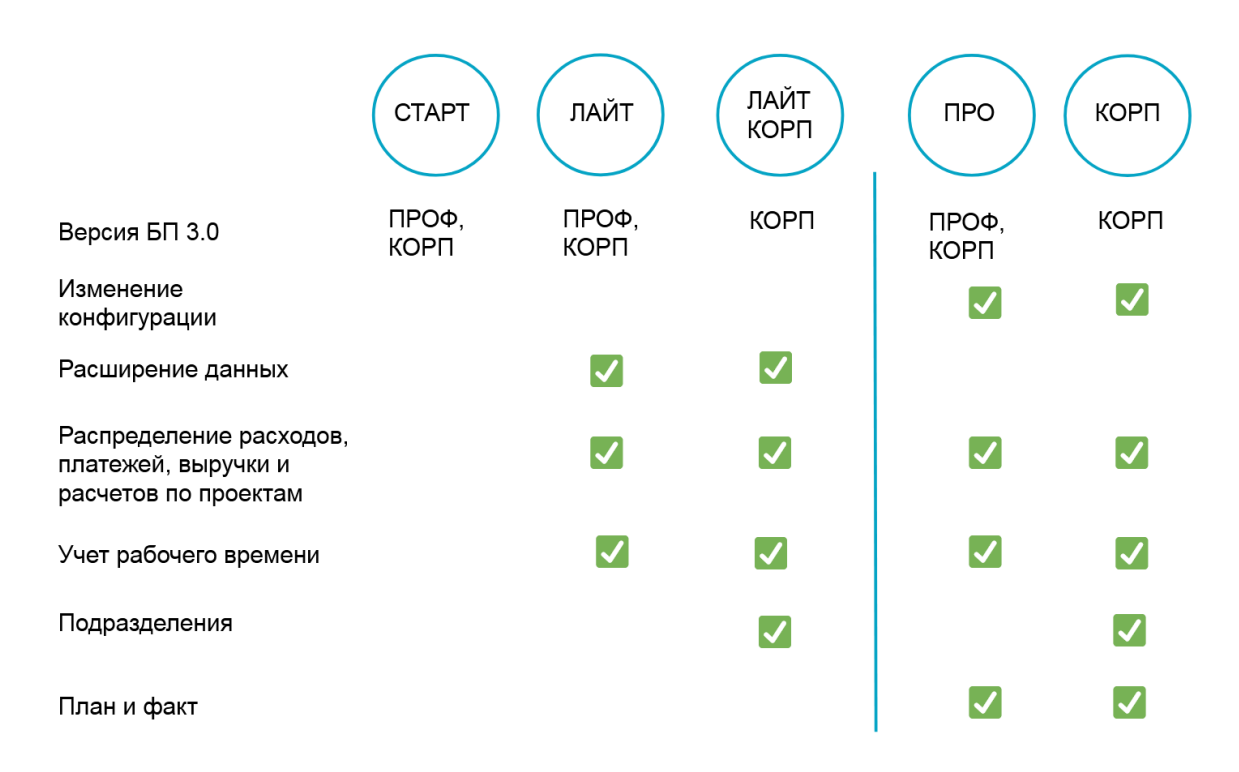

#### Рис. 1. Сравнение редакций подсистемы «Проекты»

Примечание: распределение расчетов по проектам доступно только в расширениях.

Как выбрать редакцию подсистемы, см. рис. 2.

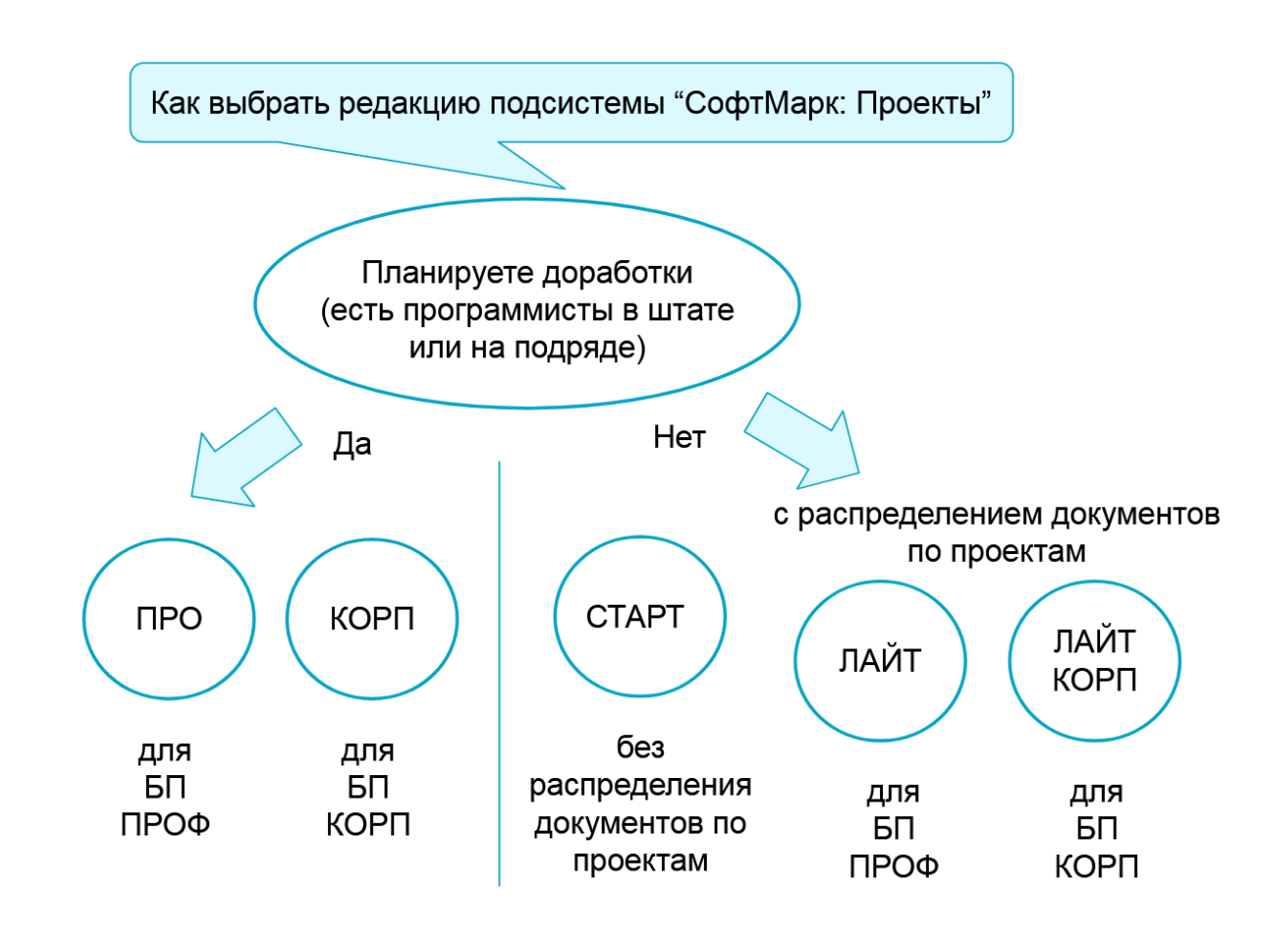

Рис. 2. Выбор редакции подсистемы «Проекты»

## <span id="page-4-0"></span>**Краткое описание подсистемы «СофтМарк: Проекты»**

## <span id="page-4-1"></span>**Раздел «Проекты»**

Пункты меню, относящиеся к подсистеме, располагаются в разделе «Проекты».

| • Начальная страниці |                    |                                                   |  |  |  |  |
|----------------------|--------------------|---------------------------------------------------|--|--|--|--|
| Главное              |                    |                                                   |  |  |  |  |
| Руководителю         | Работа с проектами | Отчеты                                            |  |  |  |  |
| Банк и касса         |                    |                                                   |  |  |  |  |
| Продажи              | Список проектов    | Движение денежных средств                         |  |  |  |  |
|                      |                    | Движение денежных средств расширенно              |  |  |  |  |
| Покупки              |                    | Движение ТМЦ на складах                           |  |  |  |  |
| Склад                |                    | Доходы и валовая прибыль                          |  |  |  |  |
|                      |                    | Доходы и валовая прибыль расширенно               |  |  |  |  |
| Производство         |                    | Доходы и валовая прибыль по менеджерам            |  |  |  |  |
| OС и HMA             |                    | Доходы и валовая прибыль по менеджерам расширенно |  |  |  |  |
|                      |                    | Доходы-расходы                                    |  |  |  |  |
| Зарплата и кадры     |                    | Доходы-расходы расширенно                         |  |  |  |  |
| Операции             |                    | Задолженность покупателей по срокам долга         |  |  |  |  |
| Отчеты               |                    | Задолженность поставщикам по срокам долга         |  |  |  |  |
| Справочники          |                    | Затраты                                           |  |  |  |  |
|                      |                    | Затраты расширенно                                |  |  |  |  |
| Администрирование    |                    | Оплата счетов покупателям                         |  |  |  |  |
| Проекты              |                    | Оплата счетов поставщиков                         |  |  |  |  |
|                      |                    | Продажи                                           |  |  |  |  |
|                      |                    | Продажи по менеджерам                             |  |  |  |  |
|                      |                    | Расчеты с контрагентами                           |  |  |  |  |
|                      |                    |                                                   |  |  |  |  |

Рис. 3. Раздел «Проекты» в расширении СТАРТ

## <span id="page-5-0"></span>**Разделение доступа**

В программу добавлены новые роли пользователей для редактирования и просмотра проектов (см. рис. 4). Для менеджера по продажам, права которого сильно урезаны в «1С:Бухгалтерии», предусмотрены отдельные профили доступа.

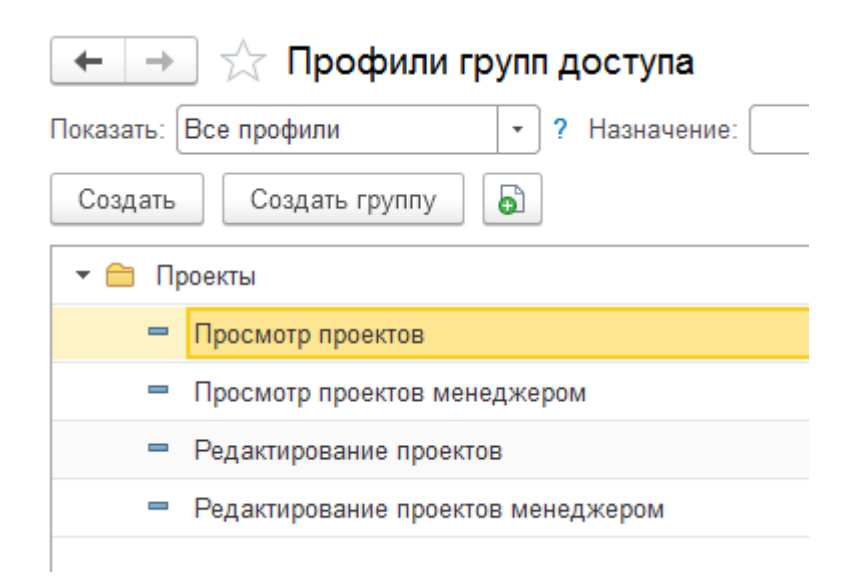

Рис. 4. Профили доступа к подсистеме учета по проектам

Примечание: в редакциях «ПРО» и «КОРП» нет профилей доступа для менеджеров.

### <span id="page-6-0"></span>**Список проектов**

Для ведения учета операций по проектам задействован имеющийся в программе механизм дополнительных сведений, которые используются для хранения свойств документа.

Дополнительные сведения, в отличие от дополнительных реквизитов, не являются неотъемлемой частью документа. Они хранятся в отдельном регистре и могут быть доступны для просмотра и редактирования даже тем пользователям, для которых закрыто редактирование документа (например, по дате запрета редактирования).

В редакциях «СТАРТ» и «ЛАЙТ» проекты хранятся в справочнике «Значения свойств объектов». Элементы справочника можно объединять в группы.

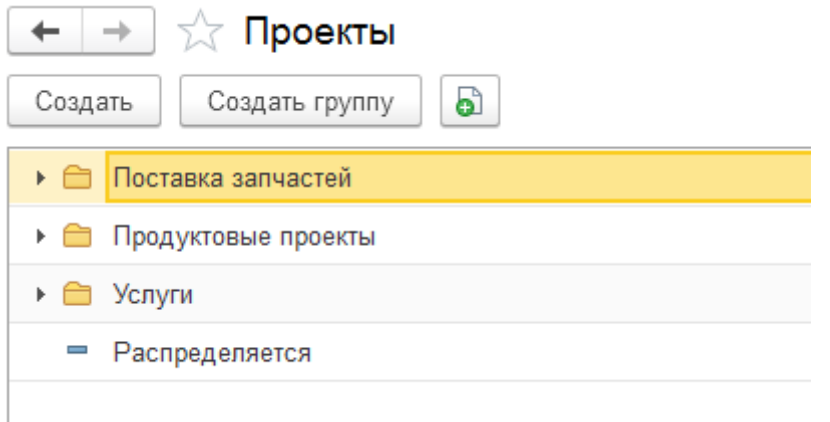

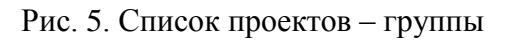

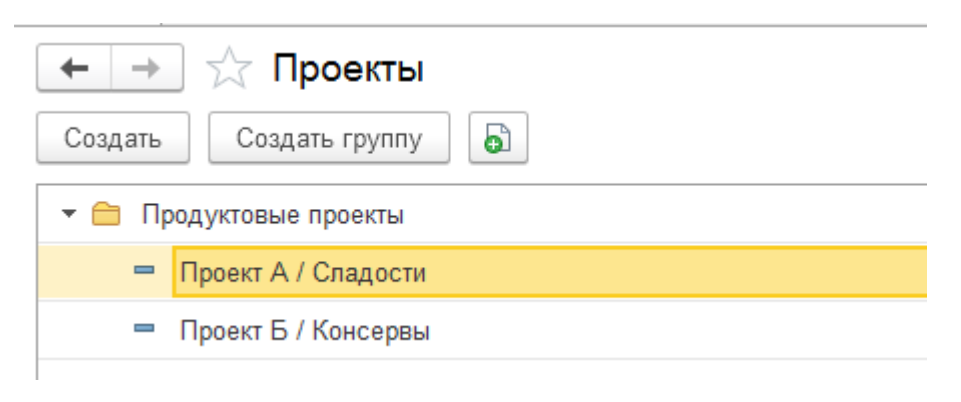

Рис. 6. Список проектов – элементы

Список проектов редактируется в разделе «Проекты», пункт «Список проектов». Поиск и идентификация проекта происходит по его наименованию.

## Подсистема учета проектов в «1С:Бухгалтерии 3.0»

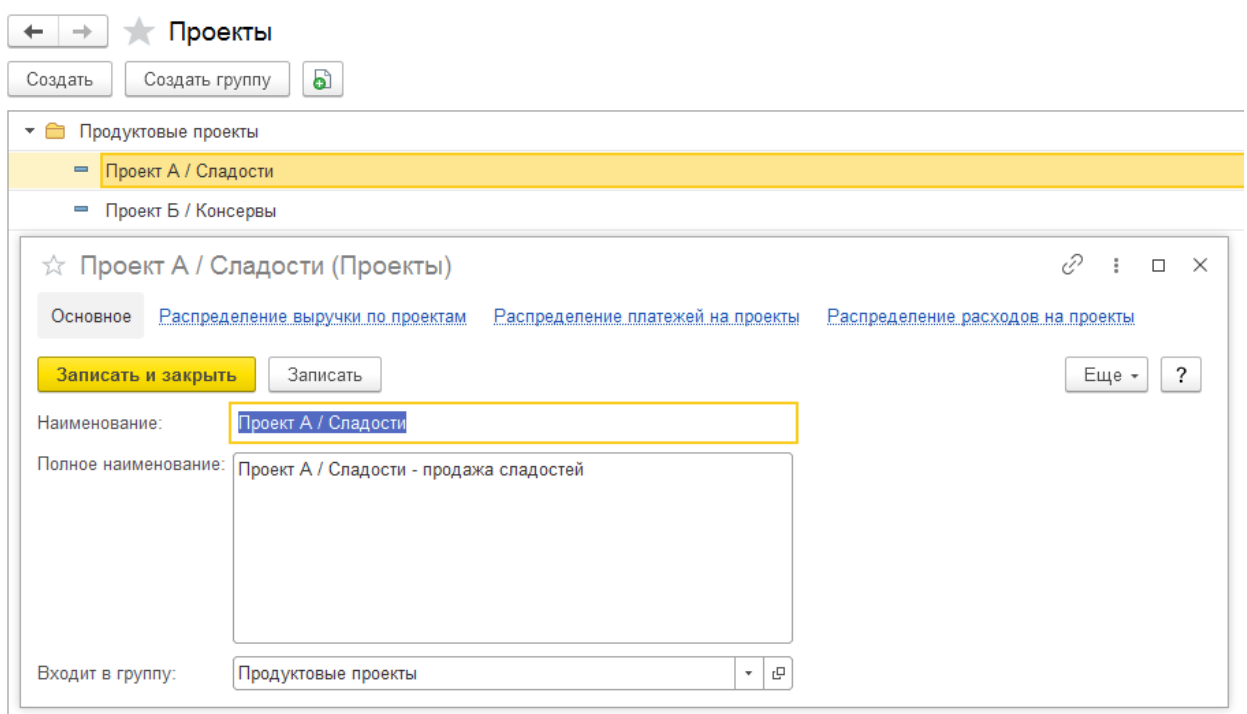

#### Рис. 7. Форма редактирования проекта

В редакциях «ПРО» и «КОРП» проекты хранятся в справочнике «Проекты». Он также имеет иерархию (группы и элементы).

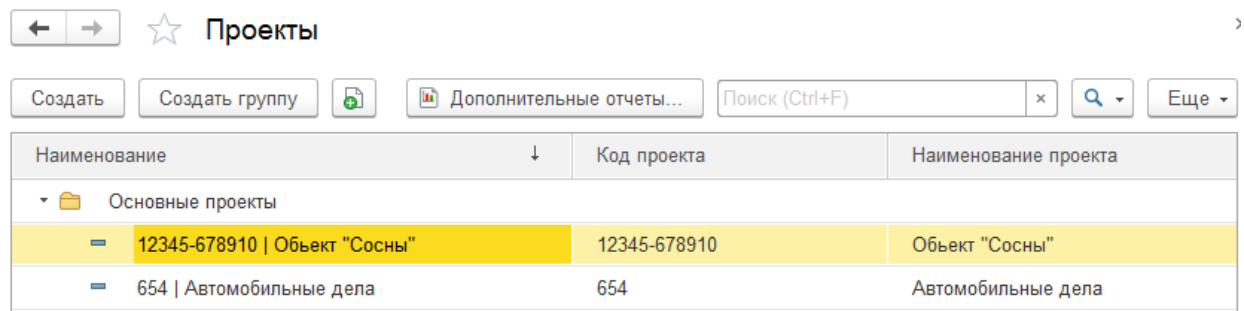

Рис. 8. Справочник проектов в редакциях ПРО и КОРП

Главное в справочнике – это уникальный код проекта, на основе которого выстраивается система учета. Из кода и наименования формируется представление проекта, которое используется во всех списках выбора.

На закладке «Дополнительно» можно ввести связанные с проектом договоры – как с поставщиками, так и с покупателями.

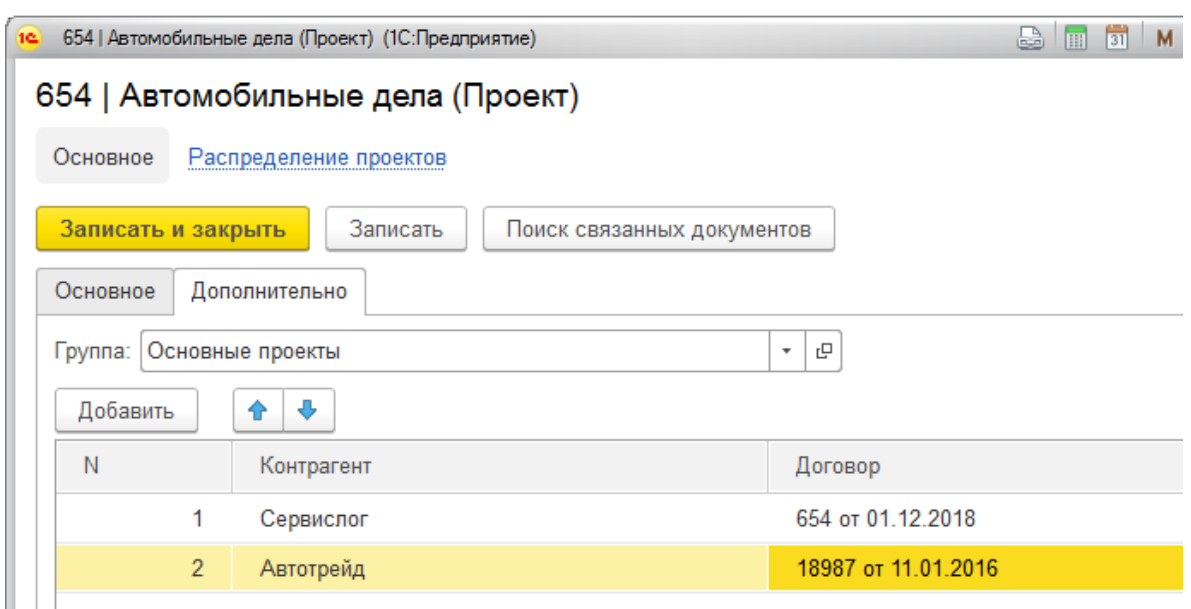

Рис. 9. Список связанных договоров в редакциях ПРО и КОРП

## <span id="page-9-0"></span>**Работа с проектами в журналах документов**

Дополнительные сведения документов хранятся в отдельном регистре сведений. Заполнение значения возможно как из журнала документов, так и из формы документа.

| Реализация (акты, накладные, УПД)<br>→<br>← |                                                      |                                     |                       |               |                                |                |
|---------------------------------------------|------------------------------------------------------|-------------------------------------|-----------------------|---------------|--------------------------------|----------------|
| Контрагент:                                 |                                                      |                                     | ۰<br>Организация: √   |               | Торговый дом "Комплексный" ООО |                |
| Реализация                                  | $A_{\text{KT}}^{\text{T}}$<br>ව<br><b>А</b> Печать - | $\boxtimes$<br>Создать на основании | 閤                     | 6<br>≣        | 클 ЭДО -                        | Подписан -     |
| 6<br>Дата                                   | Ť<br>Номер                                           | Контрагент                          | Сумма                 | Валюта        | Проект                         | Склад          |
| 图 23.12.2016                                | 0000-000590                                          | Единая дирекция зак                 | 76 080,00             | руб.          |                                | Основной склад |
| <b>B</b> 23.12.2016                         | 0000-000591                                          | Интертрейд                          | 740.95                | <b>USD</b>    |                                | Основной склад |
| 图 23.12.2016                                | 0000-000592                                          | Кафе Аполлон                        | 68 810,00             | руб.          |                                | Основной склад |
| 图 23.12.2016                                | 0000-000593                                          | Столовая №101                       | 34 780,00             | руб.          |                                | Основной склад |
| 图 25.12.2016                                | 0000-000608                                          | Кафе-кондитерская "З                | 3 955 432,00          | руб.          | Проект А / Сла                 | Основной склад |
| 图 26.12.2016                                | 0000-000594                                          | Орион (магазин)                     | 92 730,00             | руб.          |                                | Основной склад |
| 图 26.12.2016                                |                                                      | Дополнительные сведения             | $\Box$                | R<br>$\times$ |                                | Основной склад |
| 128.12.2016                                 | Записать и закрыть                                   | 昌                                   | ?<br>Еще -            |               | Проект А / Сла                 | Основной склад |
| <b>B</b> 28.12.2016                         | Наименование                                         |                                     | ?                     |               |                                | Основной склад |
| ■ 28.12.2016                                |                                                      | Значение                            |                       |               |                                | Основной склад |
| 129.12.2016                                 | Проект                                               |                                     | $\times$<br>÷<br>c    |               |                                | Основной склад |
| 目 29.12.2016                                |                                                      |                                     | Проект В / Консалтинг |               | А / Сла                        | Основной склад |
| 图 29.12.2016                                |                                                      |                                     | Проект А / Сладости   |               |                                | Основной склад |
| 国 29.12.2016                                |                                                      |                                     | Запчасти для а/м      |               |                                | Основной склад |
| 国 29.12.2016                                |                                                      |                                     | Распределяется        |               | А / Сла                        | Основной склад |
| 图 29.12.2016                                |                                                      | Показать все                        |                       | ٠             |                                | Основной склад |
| 图 28.01.2021                                |                                                      |                                     |                       |               | сти для а/м                    | Основной склад |
| 18.02.2021<br>厚                             | <b>0000-000002</b>                                   | Кафе Аполлон                        | 66 500.00             | pyb.          | Проект А / Сла                 | Основной склад |
| 18.02.2021                                  | 0000-000003                                          | Кафе Аполлон                        | 5 000,00              | руб.          | Проект А / Сла                 |                |

Рис.10. Заполнение доп. сведения из журнала документов

Проекты можно вывести в форму списка документов в виде отдельной колонки. Для этого через меню "Еще" нужно вызвать команду "Изменить форму…".

Также можно вывести колонку "Проект" в печатной форме реестра документов по кнопке "Печать – Реестр документов".

| Реестр документов "Поступление (акт, накладная)"<br>$\rightarrow$<br>$\leftarrow$      |                                               |       |                  |           |                     |                   |        |                          |
|----------------------------------------------------------------------------------------|-----------------------------------------------|-------|------------------|-----------|---------------------|-------------------|--------|--------------------------|
| Период: 01.12.2016<br>■ - 31.12.2016<br>$\blacksquare$<br>- P<br>Организация<br>$\sim$ |                                               |       |                  |           |                     |                   |        |                          |
| Σ<br>Показать настройки<br>Сформировать<br>Печать                                      |                                               |       |                  |           |                     |                   |        |                          |
| Реестр документов "Поступление (акт, накладная)" за Декабрь 2016 г.                    |                                               |       |                  |           |                     |                   |        |                          |
| $Ne$ $\pi/\pi$<br>Дата                                                                 | Документ                                      | Номер | Дата вх.         | Номер вх. | Проект              | Сумма             | Валюта | Информация               |
|                                                                                        | 1 02.12.2016 Поступление (акты, накладные)    | 230   | 29.11.2016 39619 |           |                     | 351 385,00 py6.   |        | Конфетпром ООО           |
|                                                                                        | 2 02.12.2016 Поступление (акты, накладные)    | 231   | 28.11.2016 49461 |           |                     | 189 640,00 py6.   |        | Конфетпром ООО           |
|                                                                                        | 3 07.12.2016 Поступление (акты, накладные)    | 232   | 04.12.2016 4708  |           |                     | 340 600,00 py6.   |        | Агроферма "Коровино"     |
|                                                                                        | 4 08.12.2016 Поступление (акты, накладные)    | 233   | 05.12.2016 23931 |           |                     | 1 294.81 USD      |        | Конфетпром ООО           |
|                                                                                        | 5 09.12.2016 Поступление (акты, накладные)    | 234   | 05.12.2016 17786 |           |                     | 193 405,00 py6.   |        | Агроферма "Коровино"     |
|                                                                                        | 6 09.12.2016 Поступление (акты, накладные)    | 235   | 07.12.2016 39497 |           |                     | 257 970.00 pv6.   |        | База "Продукты"          |
|                                                                                        | 7 12.12.2016 Поступление (акты, накладные)    | 236   | 09.12.2016 38522 |           |                     | 79 740,00 py6.    |        | База "Продукты"          |
|                                                                                        | 8 12.12.2016 Поступление (акты, накладные)    | 237   | 11.12.2016 47720 |           |                     | 374 690,00 py6.   |        | База "Продукты"          |
|                                                                                        | 9 13.12.2016 Поступление (акты, накладные)    | 238   | 11.12.2016 29194 |           |                     | 3 452.36 USD      |        | Конфетпром ООО           |
|                                                                                        | 10 14.12.2016   Поступление (акты, накладные) | 239   | 11.12.2016 12709 |           | Проект А / Сладости | 3 576.48 USD      |        | Palm paradise meals Ltd. |
|                                                                                        | 11 14.12.2016 Поступление (акты, накладные)   | 240   | 13.12.2016 20172 |           |                     | 138 470,00 py6.   |        | Агроферма "Коровино"     |
|                                                                                        | 12 16.12.2016 Поступление (акты, накладные)   | 241   | 13.12.2016 30423 |           |                     | 124 230,00 py6.   |        | База "Продукты"          |
|                                                                                        | 13 20.12.2016 Поступление (акты, накладные)   | 242   | 19.12.2016       | 14268     |                     | 33 500.00 pv6.    |        | База "Продукты"          |
|                                                                                        | 14 21.12.2016 Поступление (акты, накладные)   | 243   | 18.12.2016 41952 |           | Проект А / Сладости | 2 725.62 USD      |        | Конфетпром ООО           |
|                                                                                        | 15 26.12.2016 Поступление (акты, накладные)   | 244   | 22.12.2016 43193 |           | Проект А / Сладости | 126 375,00 py6.   |        | Конфетпром ООО           |
|                                                                                        | 16 27.12.2016 Поступление (акты, накладные)   | 245   | 24.12.2016 22421 |           | Проект А / Сладости | 448 995,00 py6.   |        | Конфетпром ООО           |
|                                                                                        | 17 29.12.2016 Поступление (акты, накладные)   | 32    | 29.12.2016       |           | Распределяется      | 2 360,00 py6.     |        | Вега-транс               |
|                                                                                        | 18 30.12.2016 Поступление (акты, накладные)   | 246   | 27.12.2016 39883 |           | Проект А / Сладости | 383 430,00 py6.   |        | База "Продукты"          |
| <b><i>MTOFO</i></b>                                                                    |                                               |       |                  |           |                     | 11 049,27 USD     |        |                          |
|                                                                                        |                                               |       |                  |           |                     | 3 044 790,00 руб. |        |                          |
|                                                                                        |                                               |       |                  |           |                     |                   |        |                          |

Рис.11. Колонка «Проект» в реестре документов

#### <span id="page-11-0"></span>**Учет рабочего времени по проектам**

Начиная с версии 2.2 в редакциях «ПРО» и «КОРП», с версии в редакции «ЛАЙТ» добавлен учет рабочего времени. По таким сотрудникам ведется табель учета рабочего времени в разрезе проектов, а распределение заработной платы автоматически относит зарплату за отработанные часы на затраты по проектам.

Для заполнения и распечатки табеля рабочего времени предназначены обработки:

- Заполнение отработанного времени
- Табель учета времени по проектам

Отчет «**Отработанное время по проектам**» показывает введенные данные о времени в различных разрезах.

# Подсистема учета проектов в «1С:Бухгалтерии 3.0»

| Потработанное время по проектам<br>鳳                                                                                                    |                                                                                                    |                    |                                                    |  |  |  |
|----------------------------------------------------------------------------------------------------|----------------------------------------------------------------------------------------------------|--------------------|----------------------------------------------------|--|--|--|
|                                                                                                    | 01.01.2024<br>31.12.2024<br>巤<br>夁                                                                                                    | Проект (в группе): | Сотрудник:<br>$\scriptstyle\overline{\phantom{a}}$ |  |  |  |
|                                                                                                    | Организация, Проект,<br>Проект:<br>Группировка:<br>Организация: Торговый дом "Комплексный" ООО                                                  |                    |                                                    |  |  |  |
| ଙ୍କ<br>Q<br>l E<br>t≔<br>Ò<br>G. -<br>Сформировать<br>Q<br>Разворачивать до *<br>玉<br>Настройки<br>Σ<br>Введите слово для фильтра (на<br>$\boxtimes$<br>$\overline{\phantom{a}}$ |                                                                                                    |                    |                                                    |  |  |  |
|                                                                                                    | Отработанное время по проектам<br>Параметры:<br>Период: 01.01.2024 - 31.12.2024<br>Организация Равно "Торговый дом "Комплексный" ООО"<br>Отбор: |                    |                                                    |  |  |  |
|                                                                                                    | Организация                                                                                                    | Отработано,<br>ч   |                                                    |  |  |  |
|                                                                                                    | Проект                                                                                                    |                    |                                                    |  |  |  |
|                                                                                                    | Сотрудник<br>Категория времени                                                                                                    |                    |                                                    |  |  |  |
|                                                                                                    | Подкатегория времени                                                                                                    |                    |                                                    |  |  |  |
| ⊟                                                                                                    | Торговый дом "Комплексный" ООО                                                                                                    | 374                |                                                    |  |  |  |
| Θ                                                                                                    | Запчасти для а/м                                                                                                    | 119                | Редактирование группировок<br>$\Box$<br>$\times$   |  |  |  |
| $\equiv$                                                                                                    | Абрамов Геннадий Сергеевич                                                                                                    | 68                 |                                                    |  |  |  |
| Рабочее время                                                                                                    |                                                                                                    | 68                 | J,                                                 |  |  |  |
| Θ<br>Монтаж оборудования                                                                                                    |                                                                                                    | 68                 | Добавить<br>습<br>Удалить<br>Еще -                  |  |  |  |
| Ε<br>Белкина Анна Григорьевна                                                                                                    |                                                                                                    | 51                 |                                                    |  |  |  |
| Θ<br>Рабочее время                                                                                                    |                                                                                                    | 51                 | Группируемые поля                                  |  |  |  |
| Составление контрольного примера                                                                                                    |                                                                                                    | 51                 |                                                    |  |  |  |
| Θ                                                                                                    | <b>Проект А / Сладости</b>                                                                                                    | 102                | ⊽<br>Организация                                   |  |  |  |
| Θ                                                                                                    | Белкина Анна Григорьевна                                                                                                    | 51                 | ᢦ<br>Проект                                        |  |  |  |
| Θ                                                                                                    | Рабочее время                                                                                                    | 51                 |                                                    |  |  |  |
|                                                                                                    | Составление проектной документации                                                                                                    | 51                 | ᢦ<br>Сотрудник                                     |  |  |  |
| Θ<br>Лукина Лидия Петровна                                                                                                    |                                                                                                    | 51                 |                                                    |  |  |  |
| Θ<br>Рабочее время                                                                                                    |                                                                                                    | 51                 | ᢦ<br>Категория времени                             |  |  |  |
| Тестовая эксплуатация                                                                                                    |                                                                                                    | 51                 | M                                                  |  |  |  |
| Θ<br>Проект В / Консалтинг                                                                                                    |                                                                                                    | 153                | Подкатегория времени                               |  |  |  |
| Θ<br>Абрамов Геннадий Сергеевич                                                                                                    |                                                                                                    | 68                 |                                                    |  |  |  |
| Θ<br>Рабочее время                                                                                                    |                                                                                                    | 68                 |                                                    |  |  |  |
| Составление проектной документации                                                                                                    |                                                                                                    | 68<br>85           |                                                    |  |  |  |
|                                                                                                    | E<br>Лукина Лидия Петровна                                                                                                    |                    |                                                    |  |  |  |
| Ε<br>Рабочее время                                                                                                    |                                                                                                    | 85<br>85           | ?<br>OK<br>Отмена                                  |  |  |  |
|                                                                                                    | Составление проектной документации                                                                                                    |                    |                                                    |  |  |  |
| Итого                                                                                                    |                                                                                                    | 374                |                                                    |  |  |  |

Рис.12. Отчет по отработанному времени

#### <span id="page-12-0"></span>**Распределение сумм документов по проектам**

Если в одном документе содержатся данные, относящихся к разным проектам, то в некоторых случаях есть возможность распределить их по проектам. Это делается внешней обработкой заполнения, которая вызывается из формы документа или списка документов.

В текущей версии подсистемы распределению подлежат:

- расходы (документы «Поступление услуг», «Авансовый отчет», «Списание с расчетного счета», «Операция»);
- заработная плата (документ «Отражение зарплаты в бухучете»);
- амортизация ОС и НМА (документ «Регламентная операция»);
- платежи (документы «Поступление на расчетный счет», «Списание с расчетного счета», «Приходный кассовый ордер», «Расходный кассовый ордер»);
- выручка от продажи услуг (документы «Реализация услуг», «Оказание услуг», «Оказание производственных услуг», «Оказание услуг по переработке», «Операция»);

 расчеты с контрагентами (документы «Поступление услуг», «Поступление на расчетный счет», «Списание с расчетного счета», «Приходный кассовый ордер», «Расходный кассовый ордер», «Реализация услуг», «Оказание услуг», «Оказание производственных услуг», «Оказание услуг по переработке», «Операция»).

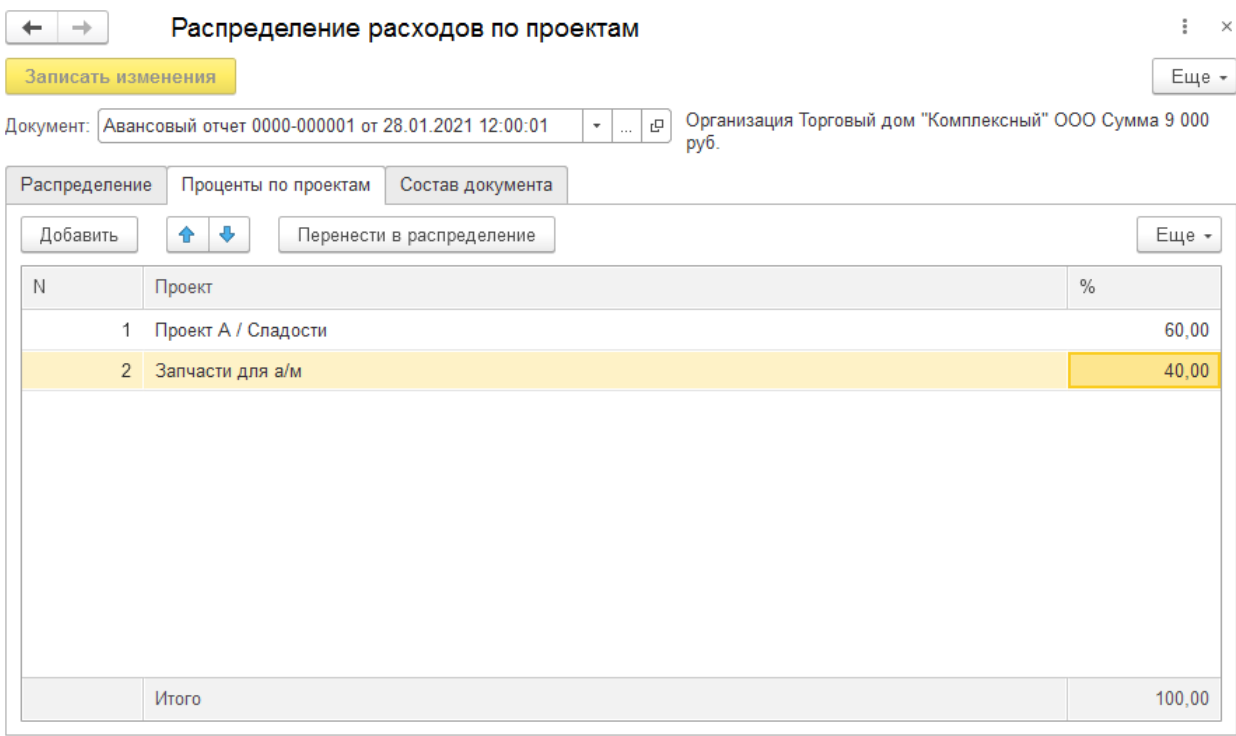

Рис.13. Распределение затрат в процентном соотношении к проектам

Примечания: (1) в редакции «СТАРТ» нет распределения сумм документов по проектам; (2) в редакциях «ПРО» и «КОРП» нет распределения расчетов с контрагентами и расходов на амортизацию.

#### <span id="page-13-0"></span>**Распределение расходов на заработную плату**

Этот механизм работает в том случае, когда заработная плата рассчитывается в программе «1С:Зарплата и управление персоналом 3.1», из которой в «1С:Бухгалтерию» загружаются начисления и удержания в документ «Отражение зарплаты в бухучете». Для отнесения затрат на оплату труда на проекты используется обработка заполнения этого документа.

# Подсистема учета проектов в «1С:Бухгалтерии 3.0»

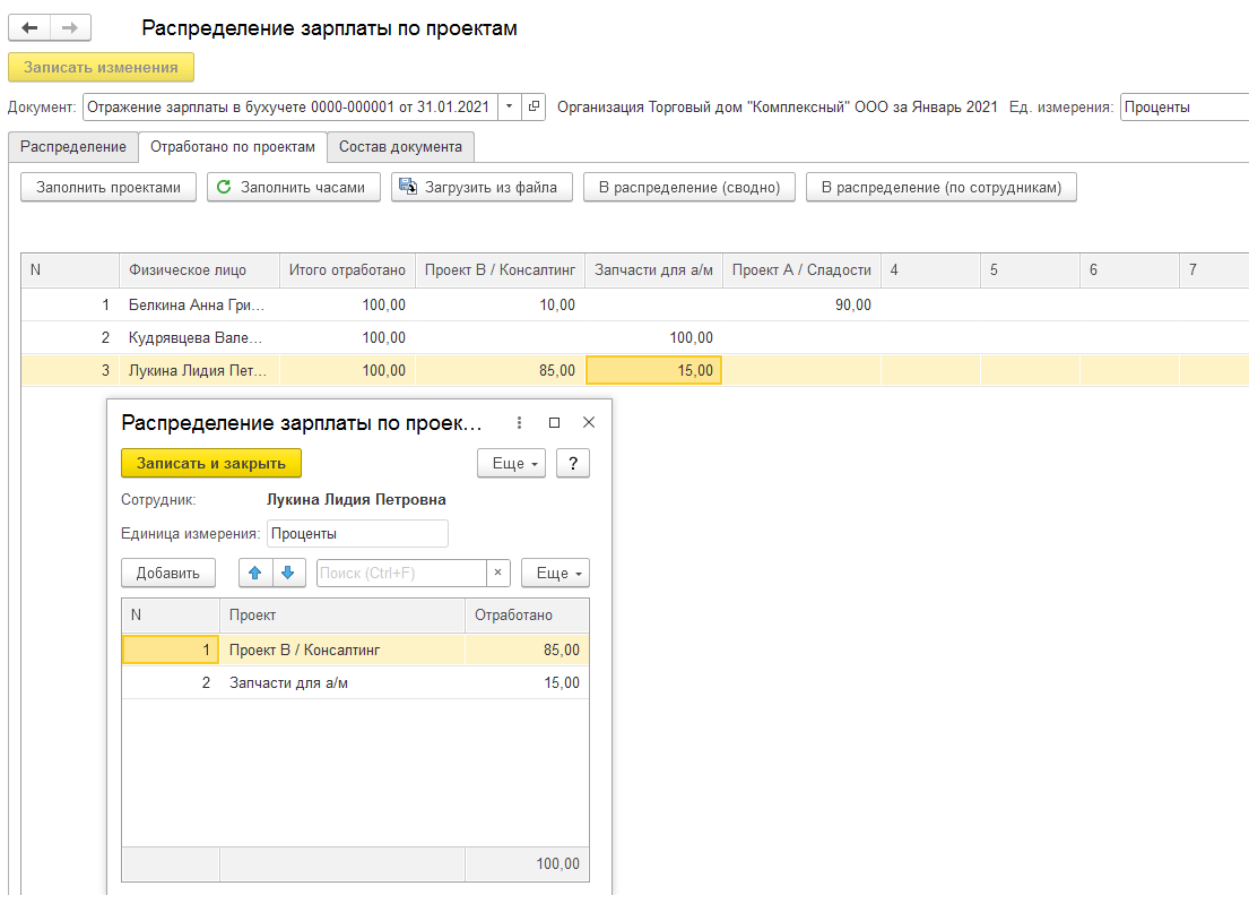

Рис.14. Распределение расходов на заработную плату по проектам / процентам

Возможно 2 варианта заполнения данных по проектам:

- 1. ручной ввод по каждой строке таблицы;
- 2. загрузка из файла Excel.

Примечание: в редакции «СТАРТ» нет распределения расходов на зарплату по проектам.

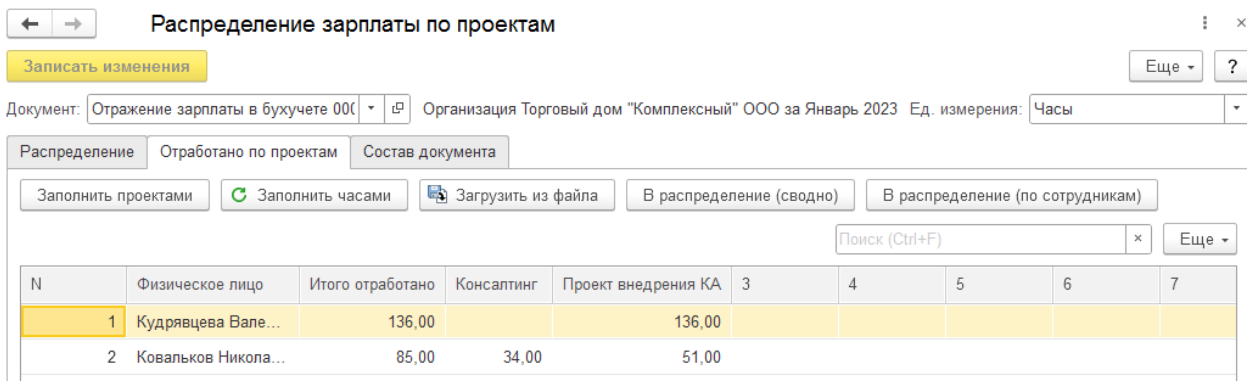

Рис.15. Распределение расходов на заработную плату по проектам / часам

© ООО «СофтМарк», 2018 – 2024 Страница 15

#### <span id="page-15-0"></span>**Рабочее место «Работа с проектами»**

Пункт меню «Работа с проектами» предназначен для получения контекстных отчетов непосредственно из списка проектов.

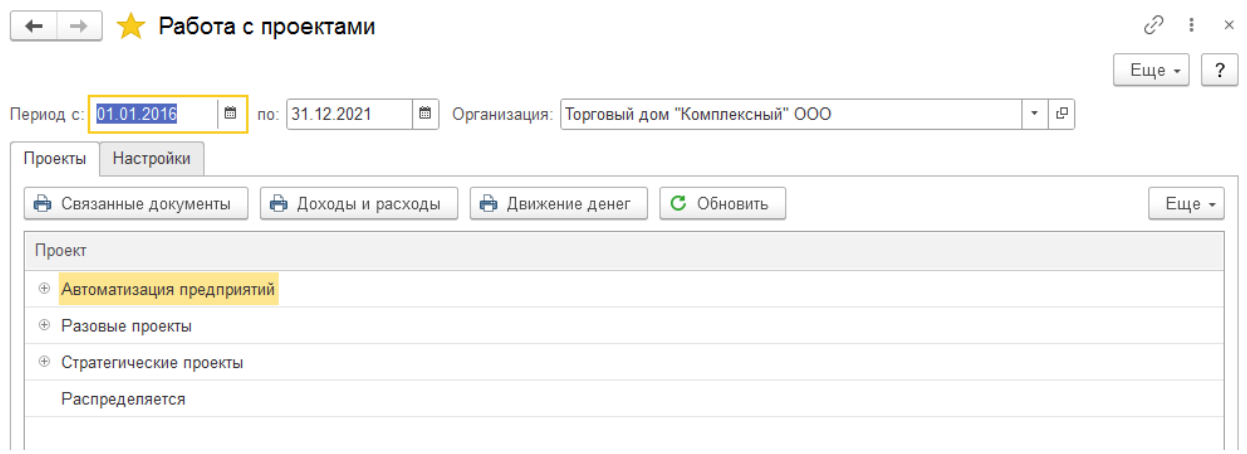

#### Рис.16. АРМ «Работа с проектами»

Примечание: в редакциях «ПРО» и «КОРП» контекстные отчеты вызываются из справочника проектов.

#### **Отчет «Связанные документы»**

Отчет показывает список документов, имеющих отношение к проекту. В отчет попадают только доступные пользователю документы.

# Подсистема учета проектов в «1С:Бухгалтерии 3.0»

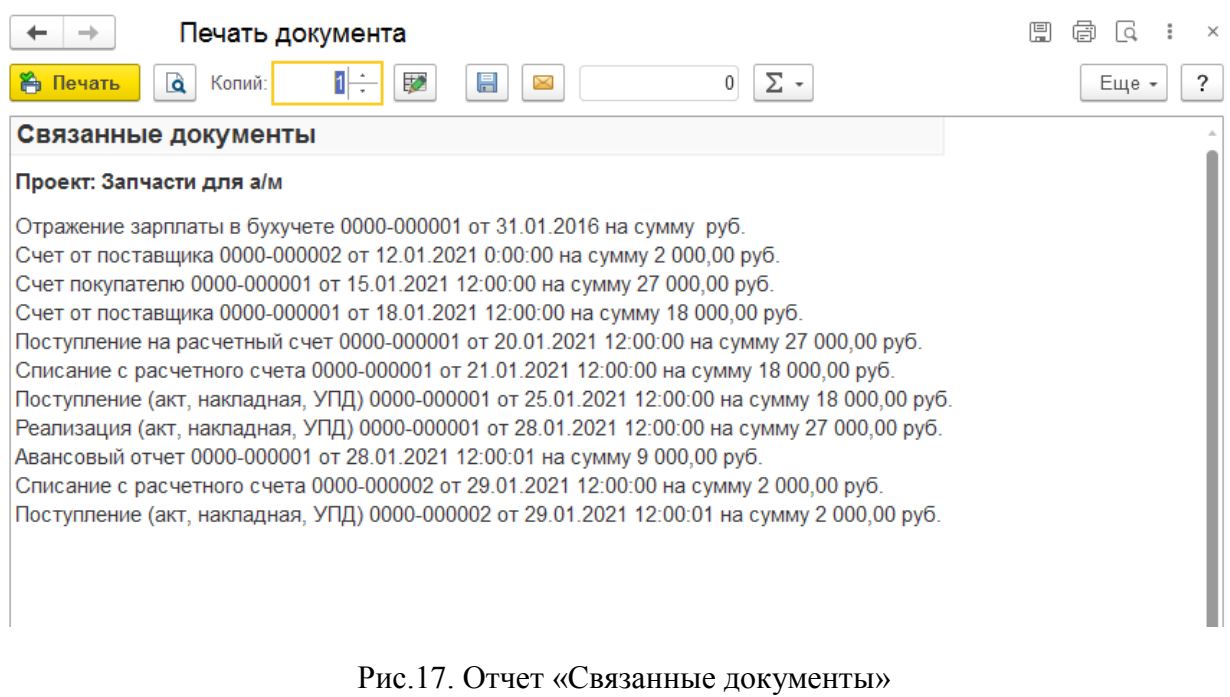

## **Отчет «Доходы и расходы проекта»**

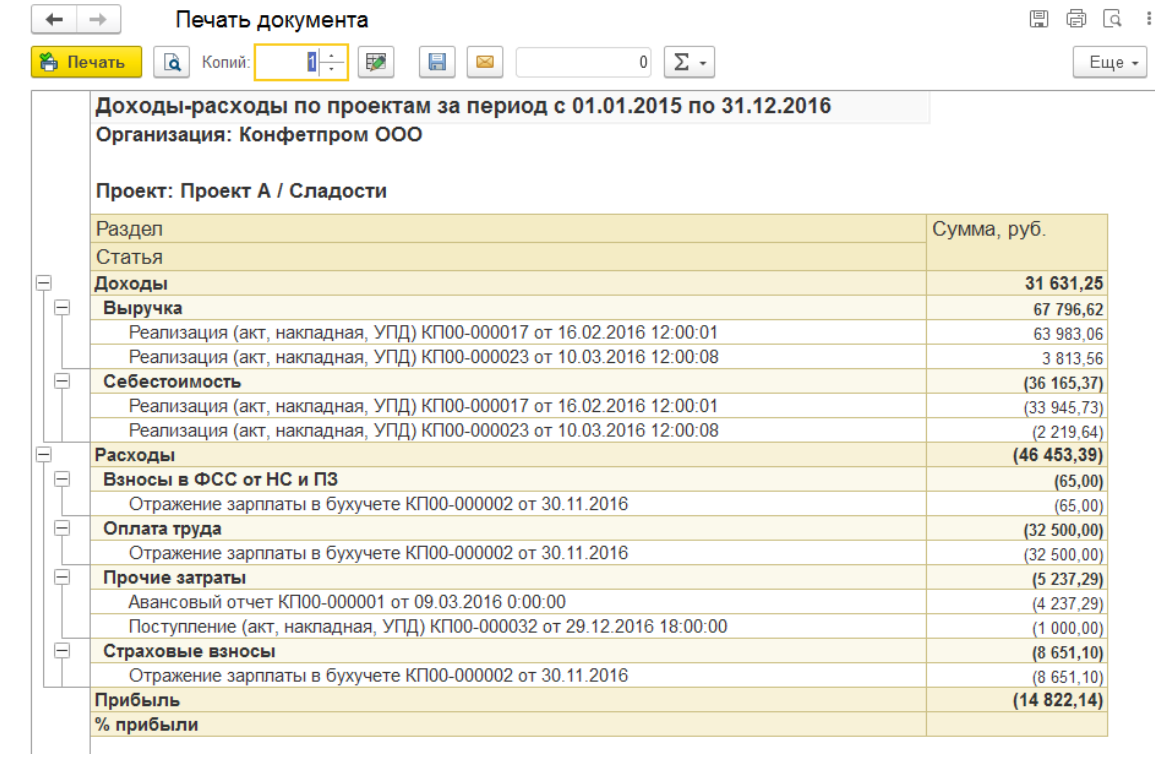

Отчет показывает итоги продаж и затраты по проекту.

Рис.18. Отчет «Доходы и расходы по проекту»

## <span id="page-17-0"></span>**Отчеты по проектам**

#### **Движение денежных средств по проектам**

Отчет показывает поступление и расход денег на расчетных счетах и в кассе с группировкой по проектам. В подсистеме предусмотрено два отчета по ДДС – простой и расширенный. В расширенном отчете присутствует группировка по корреспондирующему субконто (в основном, это контрагенты).

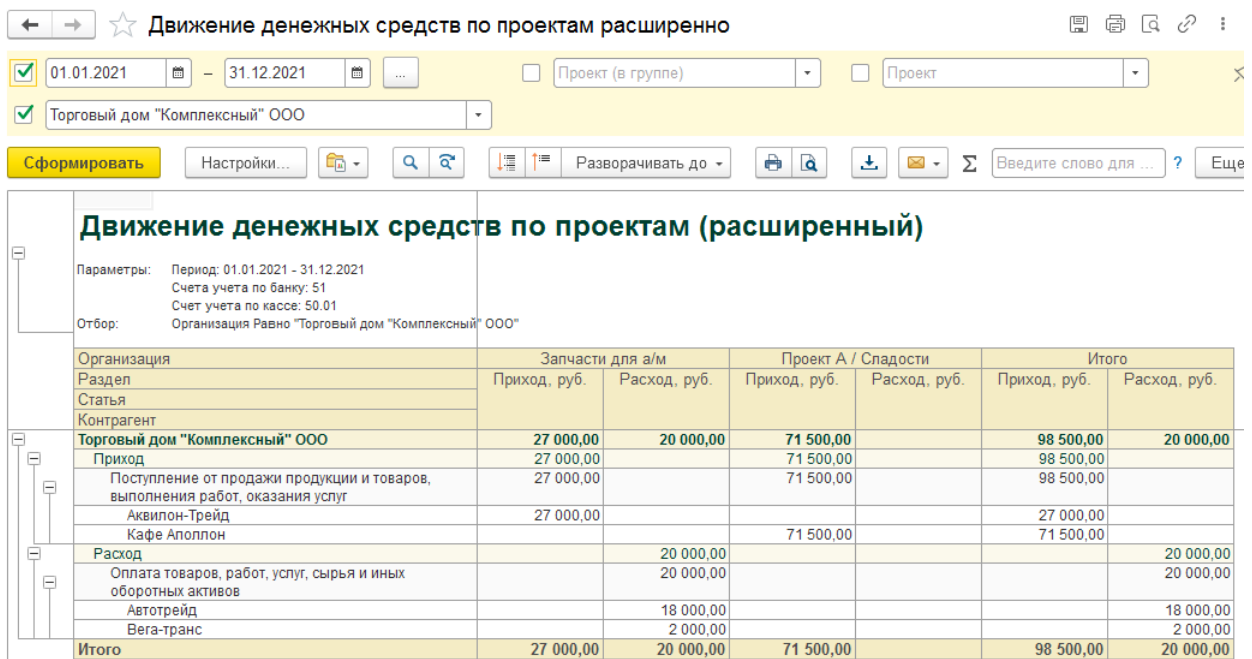

Рис.19. Отчет «Движение денежных средств по проектам»

#### **Движение ТМЦ по проектам**

Отчет показывает движение товаров и материалов по связанным с ними проектам. Все проводки по счетам учета ТМЦ попадают в отчет, где группируются по организациям, счетам учета, складам, ответственным лицам, номенклатуре и первичным документам.

В форме отчета предусмотрено множество отборов по всем параметрам, кроме того, есть гибкая настройка группировок.

#### **Расчеты с контрагентами по проектам**

Отчет показывает обороты с покупателями и поставщиками в разрезе договоров по проектам, ведущимся в организации. Отчет нужен, чтобы контролировать оплату покупателей, оплату поставщикам и поступление от них товаров и услуг. Он также понадобится при закрытии всех дел по проекту, так как на этом этапе необходимо закрыть все взаиморасчеты.

#### **Оплата счетов покупателям по проектам**

Отчет показывает выставленные покупателям счета и их оплату за произвольный период с группировкой по организациям, валюте, контрагентам, договорам и выставленным счетам в разрезе проектов.

Показатели отчета:

- выставлено, сумма по счету в валюте счета.
- выставлено без НДС, сумма по счету в валюте счета за вычетом НДС.
- оплачено, сумма оплаты по счету в валюте счета.
- оплачено без НДС, сумма оплаты по счету в валюте счета за вычетом НДС.
- разница, равна «выставлено оплачено».
- разница без НДС, равна «выставлено без НДС оплачено без НДС».

#### **Оплата счетов поставщиков по проектам**

Отчет показывает полученные от поставщиков счета и их оплату за произвольный период с группировкой по организациям, валюте, контрагентам, договорам и полученным счетам в разрезе проектов.

Показатели отчета:

- получено, сумма по счету в валюте счета.
- получено без НДС, сумма по счету в валюте счета за вычетом НДС.
- получено, сумма оплаты по счету в валюте счета.
- получено без НДС, сумма оплаты по счету в валюте счета за вычетом НДС.
- разница, равна «получено **–** оплачено».
- разница без НДС, равна «получено без НДС оплачено без НДС».

#### **Затраты по проектам**

Отчет выводит таблицу, в строках которой – статьи затрат с учетом иерархии, а в столбцах – проекты. Отчет позволяет сделать отбор по организации, группе проектов, проекту. Необходимо указать, по каким счетам будут собираться затраты.

В отчет попадают проводки по указанным счетам с субконто «Статьи затрат» по документам, «помеченным» проектами, а также результаты распределения затрат по проектам (если такая функция доступна).

#### **Затраты по проектам расширенно**

Отчет «**Затраты по проектам расширенно**», по сравнению с отчетом «Затраты по проектам», дополнен группировками «в корреспонденции».

Если это оплата труда, то по сотрудникам. Если это амортизация – по основным средствам. Материальные затраты – по товарам и материалам.

Варианты отчета:

- Затраты по проектам /месяцам.
- Затраты по проектам.
- Затраты по проектам подробно.
- Затраты по подразделениям (в редакции ЛАЙТ КОРП).
- Диаграмма затрат.

#### **Доходы и валовая прибыль по проектам**

Отчет выводит таблицу, в строках которой – номенклатурные группы и документы реализации, а в столбцах – проекты.

Показатели отчета:

- выручка без НДС, рассчитывается как кредитовые обороты по счету «Выручка» в корреспонденции со счетами расчетов с покупателями за вычетом НДС.

- себестоимость, рассчитывается как дебетовый оборот по счету «Себестоимость» в корреспонденции со счетом «Товары».

- прибыль от продаж, рассчитывается как разность выручки без НДС и себестоимости.

В подсистеме предусмотрено два отчета по доходам – простой и расширенный. В расширенном отчете присутствует группировка по корреспондирующему субконто (в основном, это контрагенты).

#### **Доходы и валовая прибыль по проектам / менеджерам**

Отчет аналогичен предыдущему, но в нем добавлен разрез «Ответственный» («Менеджер»).

Предусмотрено два отчета по менеджерам – простой и расширенный. В расширенном отчете присутствует группировка по контрагентам (покупателям).

#### **Продажи по проектам**

Эти отчеты детализируют продажи по проектам и менеджерам до элементов справочника «Номенклатура» – товаров и услуг.

В подсистеме предусмотрено два отчета по продажам – аналог расширенного отчета по доходам и аналог расширенного отчета по доходам и менеджерам.

Показатели отчетов:

– количество и сумма, рассчитываются как кредитовые обороты по счету «Выручка».

– себестоимость, рассчитывается как дебетовый оборот по счету «Себестоимость» в корреспонденции со счетом «Товары».

– прибыль от продаж, рассчитывается как разность суммы и себестоимости.

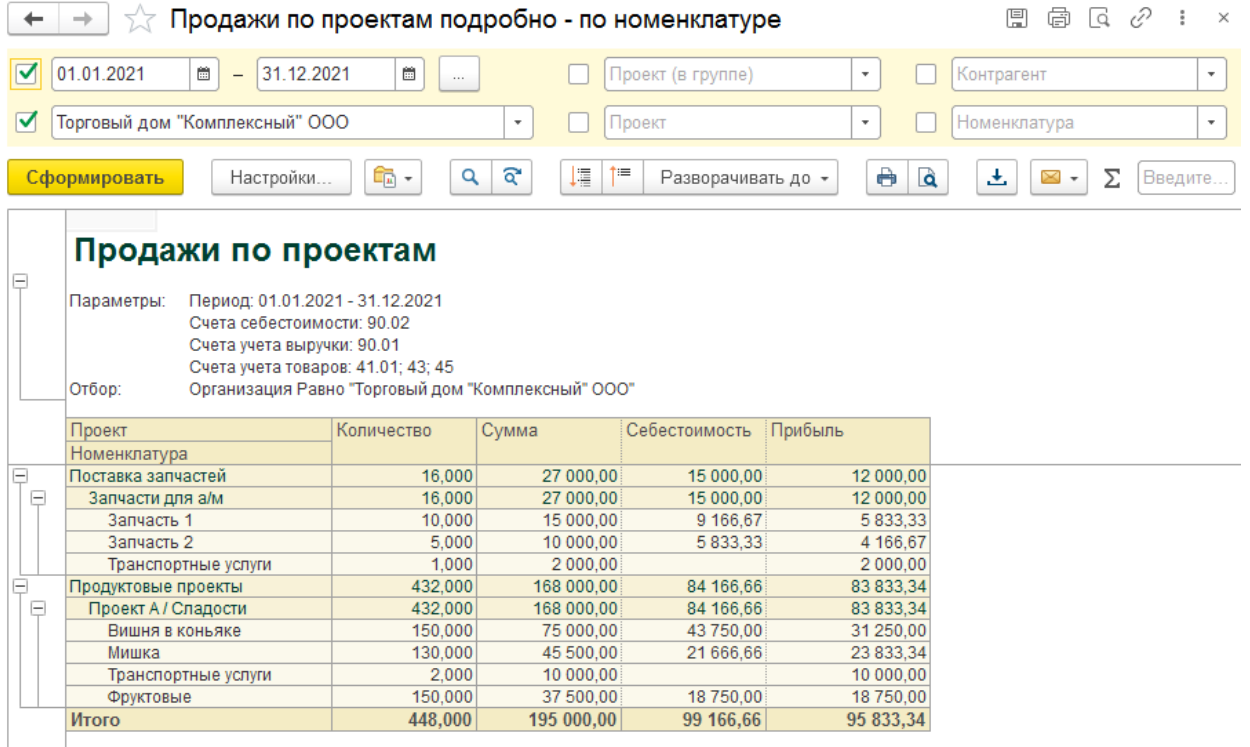

Рис.20. Отчет по продажам – подробный, с пользовательскими настройками

#### **Доходы-расходы по проектам**

Отчет представляет собой итог двух отчетов – по доходам и по затратам. В составе отчета 3 варианта:

Доходы-расходы по проектам.

- Показатели по проектам.
- Доходы-расходы по проектам помесячно.

В редакции «Проекты ЛАЙТ КОРП» начиная с версии 2.7 добавлен вариант отчета «По подразделениям».

В верхней части первого варианта отчета выводятся показатели «Выручка», «Себестоимость продаж» и «Валовая прибыль». В нижней части – расходы по статьям затрат. Итогом является прибыль от проекта. Значения показателей по проектам располагаются в столбцах таблицы.

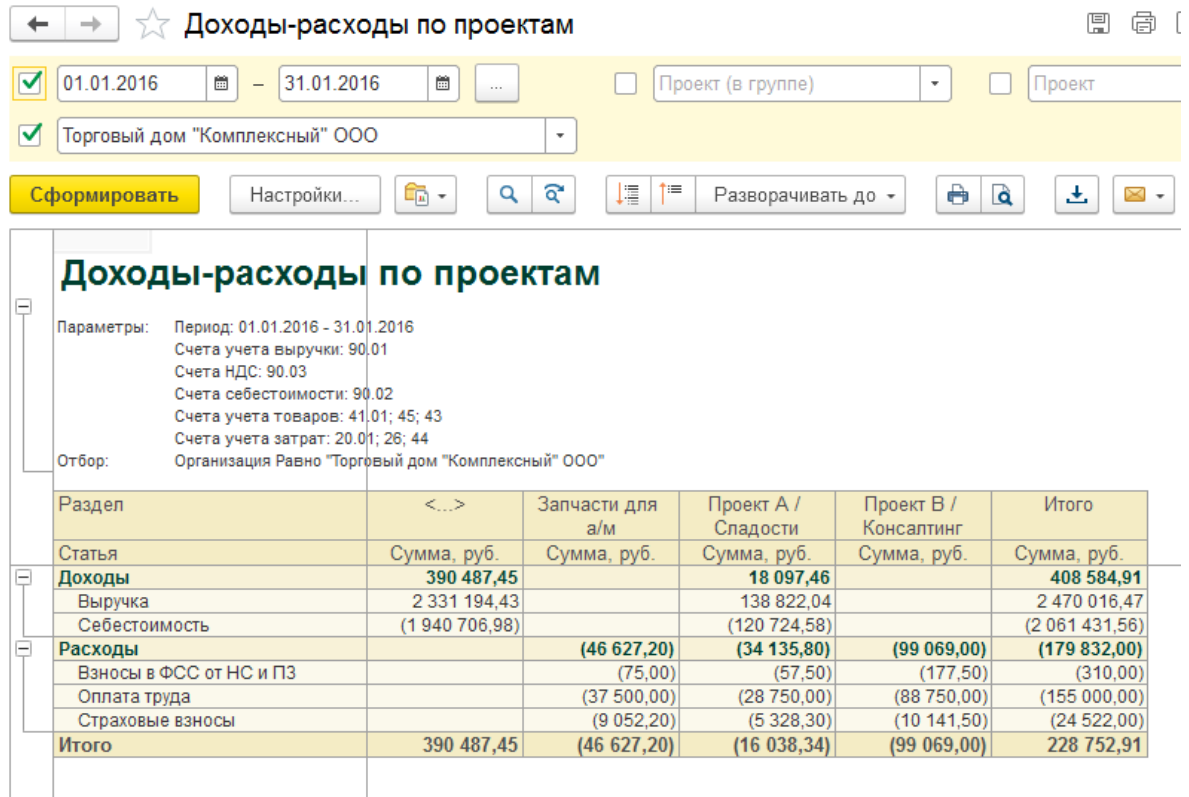

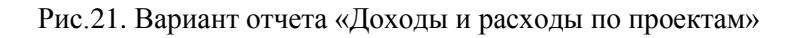

#### <span id="page-21-0"></span>**Как купить подсистему учета по проектам**

## <span id="page-21-1"></span>**Попробуйте бесплатно!**

Присылайте запрос на бесплатный тестовый доступ на info@softmark.ru. Для работы в демо-базе не надо ничего устанавливать на свой компьютер, доступ предоставляется через интернет-браузер.

Если в процессе изучения возникнут вопросы – спрашивайте, все расскажем. Затем, если вас все устраивает, вы получите счет, а после оплаты – ссылку на загрузку с инструкциями по установке и работе.

## <span id="page-22-0"></span>**Покупка через партнеров 1С**

Если у вас есть постоянный договор с партнером «1С», который обновляет и обслуживает ваши информационные базы, предложите ему купить подсистему «СофтМарк: Проекты» для внедрения в вашей организации.

## <span id="page-22-1"></span>**Покупка на маркетплейсе**

Редакции «"СофтМарк: Проекты», выполненные в виде расширений, продаются в [маркетплейсе Infostart.ru.](https://infostart.ru/public/1120877/?ref=1112) На этом сайте вы можете оформить и оплатить заказ в любое время дня и ночи, и сразу же получить ссылки на скачивание.

Подробнее о том, как купить подсистему «СофтМарк: Проекты», на сайте: [http://softmark.ru/services/1c\\_fran/solutions/buy/](http://softmark.ru/services/1c_fran/solutions/buy/)

#### <span id="page-22-2"></span>**Специальные предложения**

- 1. **Начните с простого – отчета «Доходы и расходы по проектам»**. Купите один внешний отчет, загрузите его в свою рабочую базу – и сразу увидите подробную картину расходов и доходов по проектам, а также оцените удобство работы с дополнительными сведениями. При покупке любой редакции подсистемы «Проекты» стоимость отчета будет зачтена.
- 2. Если вы работаете в облаке 1cfresh или у вас базовая версия «1С:Бухгалтерии», то теперь у нас есть решение **– комплект внешних отчетов по учету проектов**. Эти отчеты такие же, как в редакции «Проекты СТАРТ». Подробнее на сайте: [http://softmark.ru/services/1c\\_fran/dev/sets/projects.php](http://softmark.ru/services/1c_fran/dev/sets/projects.php)

#### <span id="page-22-3"></span>**Контакты разработчика**

Контакты для связи указаны на сайтах:

Сайт разработчика:<http://softmark.ru/>

Сайт программного продукта:<http://sm-projects.ru/>

Сообщество ВКонтакте: [https://vk.com/softmark\\_ru](https://vk.com/softmark_ru)

Канал YouTube: [https://www.youtube.com/@softmark\\_ru](https://www.youtube.com/@softmark_ru)

Канал Telegram [https://t.me/softmark\\_ru](https://t.me/softmark_ru)

© ООО «СофтМарк», 2018 – 2024 Страница 23